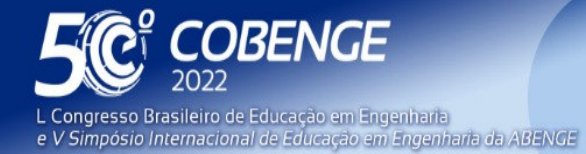

 $26$  a  $29$  de SETEMBRO

Evento Online

# **INCENTIVO AO USO DE FERRAMENTAS COMPUTACIONAIS PARA O ENSINO DA ENGENHARIA**

## 1 **INTRODUÇÃO**

 O aluno do ensino superior hoje é em sua esmagadora maioria, nascido no início dos anos 2000, ou seja, ele faz parte da chamada geração Z.

As pessoas da Geração Z são conhecidas por serem nativas digitais, muito familiarizadas com a Internet, compartilhamento de arquivos, telefones móveis, não apenas acessando a rede de suas casas, mas também pelo celular, estando assim extremamente conectadas. Suas principais características são: compreensão da tecnologia e abertura social às tecnologias, Cristina e Cristina (2017).

Este mesmo aluno que desde o seu nascimento está acostumado a interagir com meios digitais que tem um forte apelo visual, quando chega às instituições de ensino desde o nível fundamental até o superior, se depara com métodos tradicionais, analógicos, o que gera um sentimento de contradição na sua interação, meio analógico na escola e meio digital em casa. Esta situação cria uma dificuldade adicional no entendimento dos conceitos fundamentais teóricos passados a ele nas disciplinas, dificultando o aprendizado.

Na engenharia, isto não é diferente, pois ela de modo geral, está baseada na solução de equações sejam diferenciais ou não, sendo estas as que podem dizer como os fenômenos físicos acontecem. O método tradicional de solução de equações diferenciais é o bem conhecido método analítico onde de forma literal são aplicadas regras matemáticas, em seguida há um desenvolvimento e por final é encontrada a solução tão desejada. Não há duvidas sobre a importância deste método nem de sua capacidade, entretanto em várias situações ele se torna cansativo, trabalhoso e a solução encontrada ainda recai em outra equação que para o aluno conseguir visualizar tal resultado ele ainda deve implementar a solução encontrada em um programa computacional, criar gráficos, tabelas, diagramas, etc.

Por outro lado, existem as soluções numéricas, onde as equações são resolvidas de forma discreta com o auxilio de algum método de solução tal como Elementos Finitos, Monte Carlo, Diferenças Finitas, etc. Também não há dúvidas quanto a importância e capacidade destes métodos, entretanto eles exigem uma programação computacional mais robusta e complexa para que seja satisfatoriamente aplicado.

Logo, o aluno do ensino superior hoje se encontra no limbo: entre a solução analítica que é trabalhosa, demorada e cansativa e quando obtida manualmente, após certo trabalho extra, ele implementará o resultado em alguma plataforma computacional para poder visualizar o resultado de forma gráfica; e os programas de simulação computacional baseados em elementos finitos, etc, que são complexos demais para serem utilizados com a rapidez que é necessária durante o período de tempo de uma aula pois exigem uma preparação pré computacional mais detalhada.

Existe, portanto um espaço vazio entre as soluções analíticas e numéricas que pode ser preenchido com os programas de visualização de soluções analíticas. São programas mais simples do ponto de vista construtivo, pois são implementações de soluções já conhecidas na literatura, mas que são atrativos ao aluno, pois ele poderá de forma bastante rápida, alterar condições de contorno, parâmetros, constantes e conseguir visualizar o efeito destas alterações na solução final.

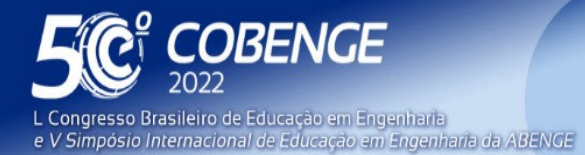

"A Arte da Formação em Engenharia para os desafios do Desenvolvimento Sustentável"

Evento Online

26 a 29 de SETEMBRO

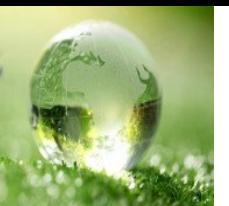

 Este vazio que o aluno confronta durante todo o período de estudos, ele também enfrentará quando se inserir no mercado de trabalho, onde a maioria esmagadora das empresas utilizam ferramentas computacionais para desenvolver seus projetos e tomarem suas decisões. Isto pode claramente ser observado no comportamento dos próprios alunos quando iniciam suas atividades de estágio supervisionado, quando passam a ter contato com o ambiente profissional e passam a ser cobrados por qualidade, precisão e agilidade.

#### 2 **PROGRAMAS EMPRESARIAIS E EDUCACIONAIS**

O uso de programas computacionais para auxilio da área da engenharia é algo que vem sendo utilizado desde o surgimento do computador, e com o avanço tecnológico e surgimento dos dispositivos computacionais portáteis esta facilidade tornou.se cada vez mais presente e hoje tudo isso cabe na palma da mão.

Empresas de equipamentos industriais se utilizam desta característica visual quando desenvolvem seus programas de seleção e dimensionamento, trazendo aos seus clientes, uma forma visual agradável na busca do equipamento desejado. Programas tais como Vortex, da empresa OTAM Ventiladores Industriais e o Garrett Turbo Adviser, da Garrett Turbochargers, são ferramentas de fácil utilização onde o usuário informa os dados de entrada e em questão de segundos ele obtém todas as informações do equipamento sugerido em forma de gráficos, planilhas, mapas, etc. Desta forma, a visualização dos resultados auxilia de forma inequívoca o entendimento do processo e o torna ainda mais atrativo. O usuário pode reservar mais tempo trabalhando conceitualmente a seleção do equipamento do que realizando um trabalho braçal e repetitivo buscando informações em tabelas, gráficos, calculando parâmetros, etc.

 As Figuras 1 e 2 mostram telas dos programas acima mencionados onde se observa as etapas de entrada de dados, onde o usuário deve inserir informações que ele levantou experimentalmente ou que ele previamente fez um cálculo da sua necessidade. A partir os programas analisam os dados e apresentam como resultados as opções de produtos que atenderão as necessidades dos usuários, em forma de tabelas, gráficos, diagramas, etc. Informações fáceis de entendimento e com apelo visual que o usuário hoje está acostumado a lidar.

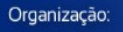

**DABENGE** 

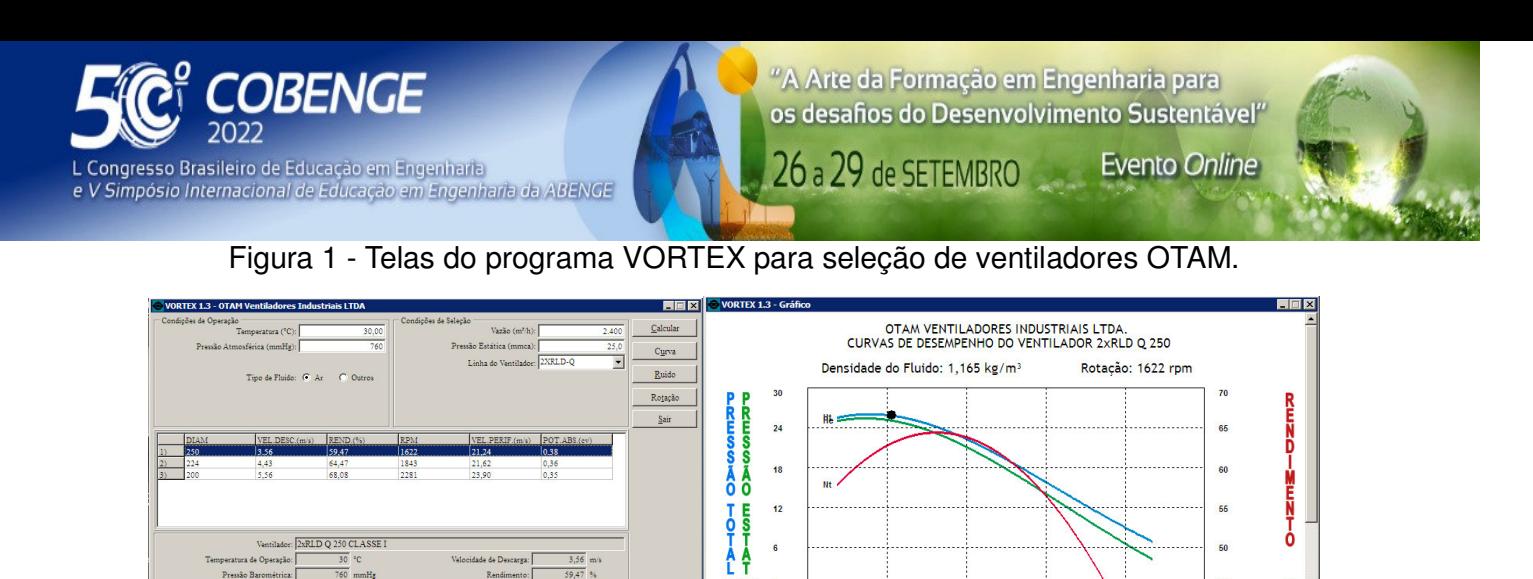

1700 vida (SE VAZÃO (m3/h)  $\overline{25.8}$  mmc .<br>Sada Pari

Ð

2xRLD O 250 CLASSE

 $lm$ CL:

Figura 2 - Tela do programa BoostAdviser para seleção de compressores Garrett.

 $\begin{tabular}{|c|c|c|c|} \hline & Sallow & Imprimi & Eechar \\ \hline \end{tabular}$ 

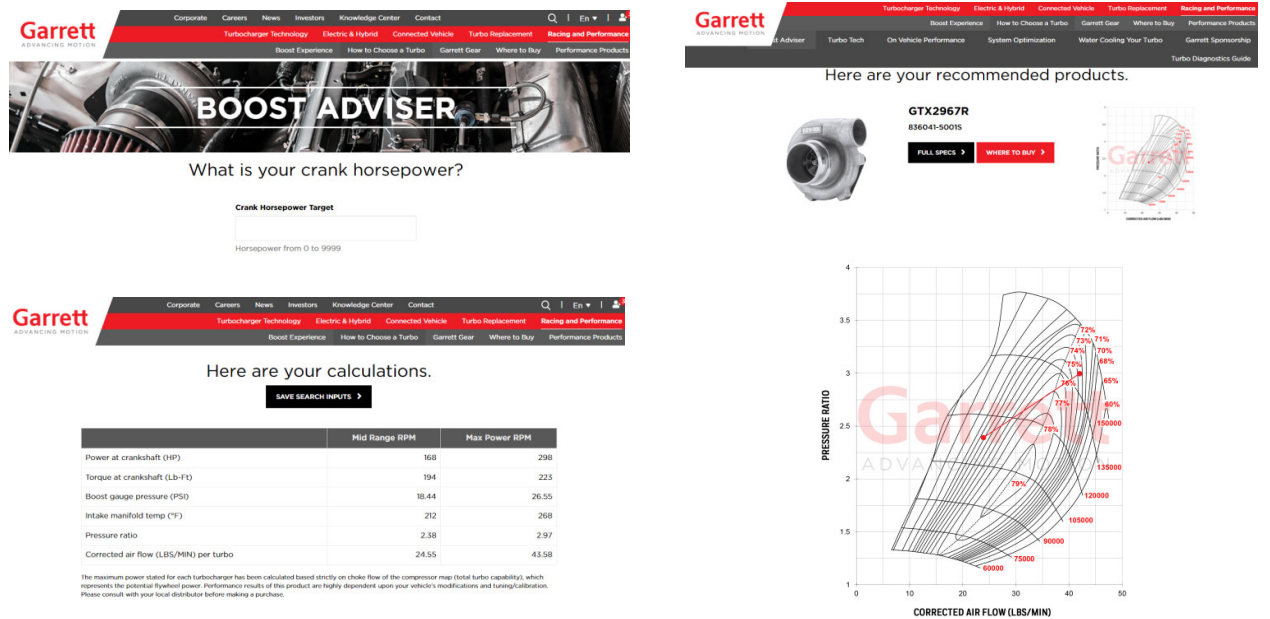

Na área educacional da engenharia, há vários programas gratuitos disponíveis hoje na internet com o objetivo de auxiliar no aprendizado onde o aluno pode ter acesso rápido e trabalhar conceitualmente o problema estudado, abordando as relações de causa e efeito (dados de entrada x resultados).

Programas tais como o HTT (Heat Transfer Today), que foi inicialmente desenvolvido por RIBANDO, COYNE e O'LEARY (1998) para estudo do fenômeno da convecção térmica forçada laminar e turbulenta em placa plana, consta hoje com mais de 30 módulos abrangendo mais de 10 áreas fundamentais da área térmica e fluidos, todos disponíveis na página https://www.robertribando.com para download gratuito. Todos os módulos apresentam a mesma característica de ser um facilitador para estudo e visualização de casos clássicos vistos nos cursos de engenharia, passando desde a mecânica dos fluidos até ciclos termodinâmicos.

日

**DABENGE** 

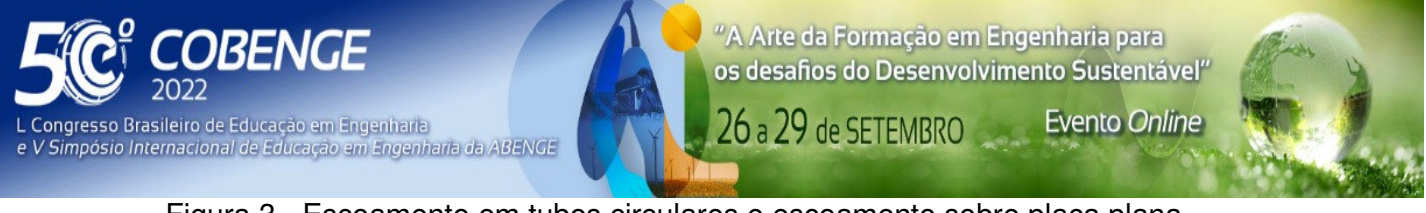

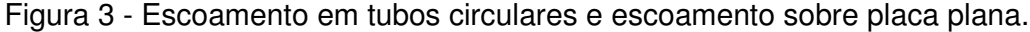

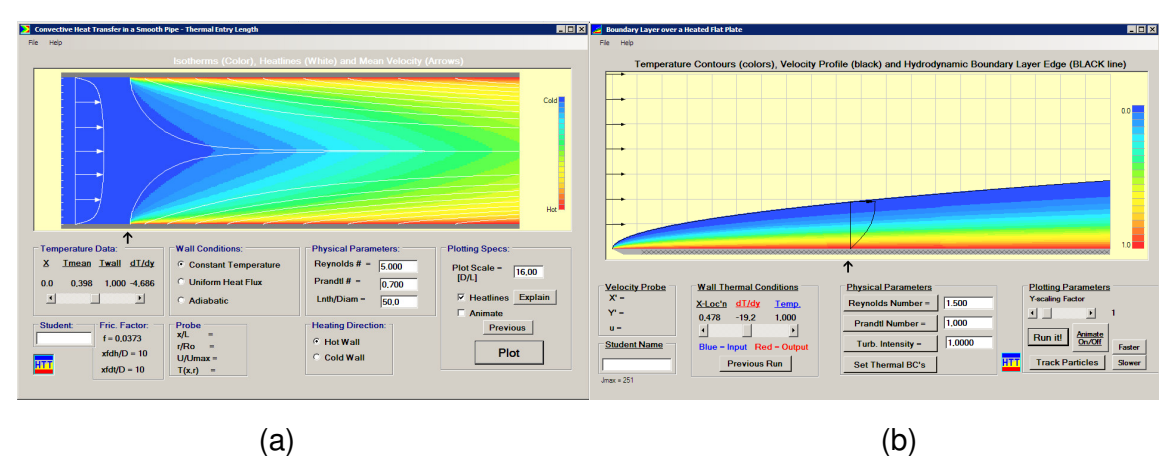

Na Figura 3 são apresentadas duas telas do HTT, (a) módulo para escoamentos internos em tubos circulares e (b) módulo para escoamento externo sobre placa plana. Em ambas as imagens pode-se observar a área de entrada de dados na parte inferior da tela e a área de visualização dos resultados com a plotagem dos gráficos na parte superior da tela. Desta forma é extremamente rápida a análise dos casos abordados e o aluno pode facilmente alterar os parâmetros de entrada e observar o que cada mudança provoca de alterações nos resultados.

Outro programa bastante conhecido pelos estudantes de engenharia é o IHT (Interactive Heat Transfer), desenvolvido pera Intellipro abordando temas da transferência de calor e que acompanha o livro Princípios da Transferência de Calor e Massa de Incropera e DeWitt (1996). Neste programa, onde a filosofia de uso é um pouco diferente da do HTT, é apresentada uma área de trabalho, Figura 4(a), onde o usuário organiza as equações que deseja resolver, informa as condições de contorno, geometria e propriedades e monta o seu sistema para solução. Após a solução do sistema, o usuário poderá visualizar os resultados através de tabelas ou gráficos, Figura 4(b).

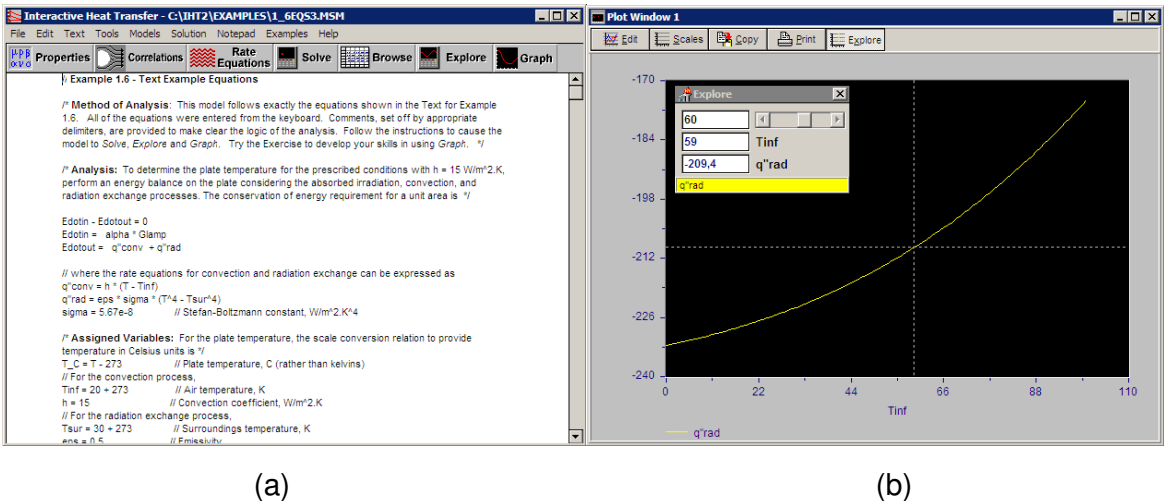

FEI

Figura 4 - IHT, área de trabalho e área de apresentação dos resultados.

Organização:

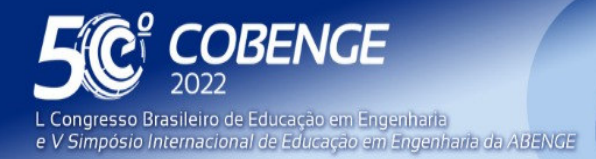

"A Arte da Formação em Engenharia para os desafios do Desenvolvimento Sustentável"

**Evento Online** 

26 a 29 de SETEMBRO

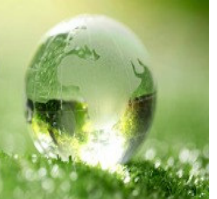

O HTLab, disponível em https://web.me.iastate.edu/tsippel/htlab, é um pacote de cinco códigos fonte para MATLAB utilizados na disciplina de laboratório de transferência de calor desenvolvido pela Iowa State University, onde o aluno além de utilizar o que já está implementado, ainda pode alterar e adicionar novas funções e ferramentas caso sinta necessidade, pois ele é um código aberto para ser utilizado junto como o programa MATLAB.

 O Aleta 99, Figura 5, desenvolvido por Santos e Jorge (2001) na Universidade Estadual de Maringá, Departamento de Engenharia Química, apresenta soluções analíticas para transferência de calor em aletas.

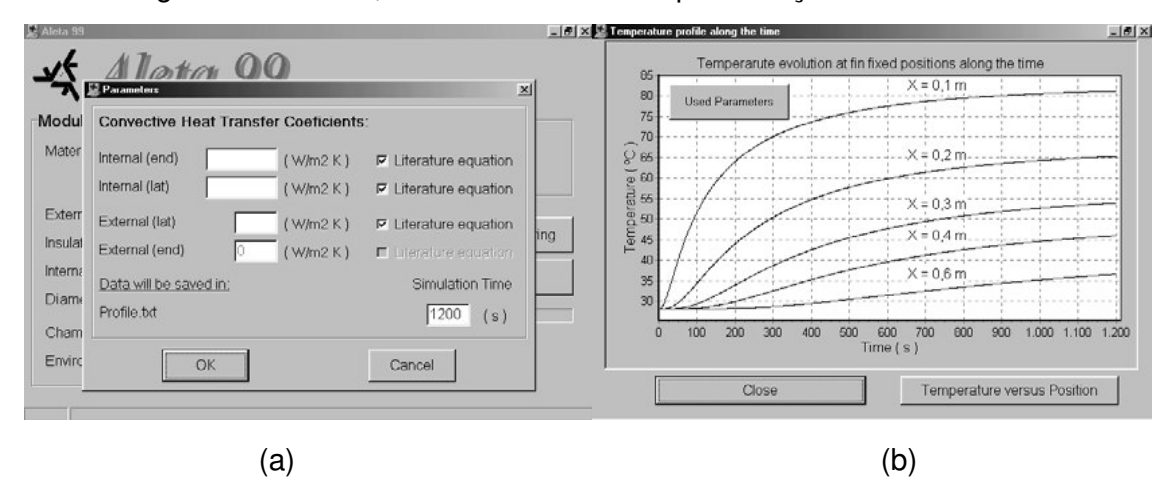

Figura 5 – Aleta99, entrada de dados e apresentação dos resultados

 Estes são apenas alguns exemplos de ferramentas computacionais que podem ser utilizadas com o objetivo de auxiliar o aprendizado nas diversas áreas da engenharia.

## 3 **SOLUÇÕES ANALÍTICAS**

Organização:

 Uma quantidade enorme de problemas de engenharia envolvem soluções de equações matemáticas. É o que traduz os fenômenos físicos para o campo prático industrial. O processo de solução de um problema pode ser representado no diagrama Figura 6, segundo Çengel (2002).

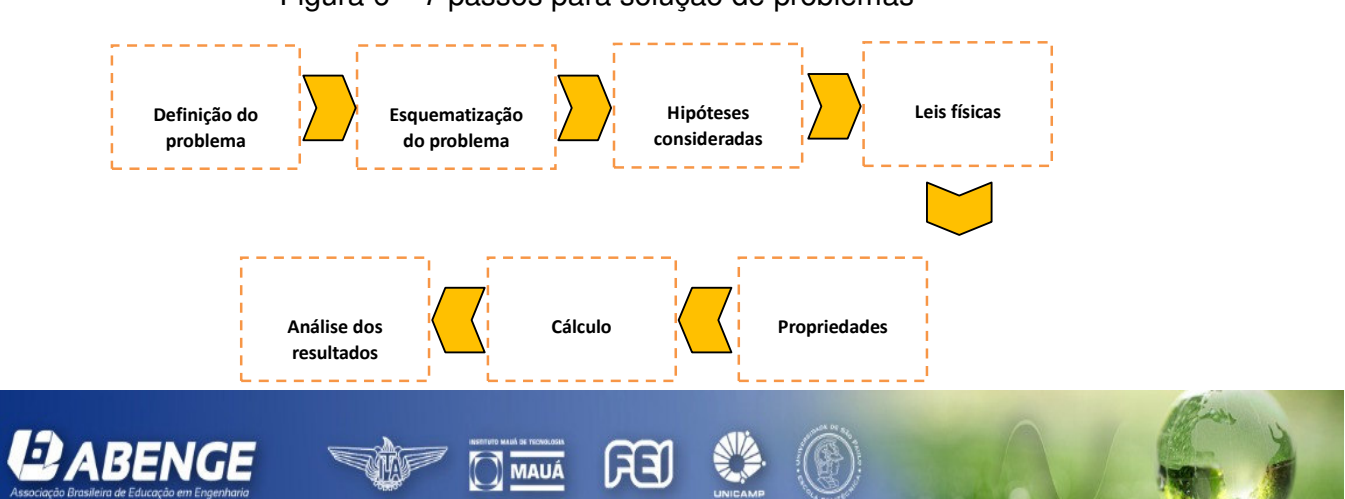

Figura 6 – 7 passos para solução de problemas

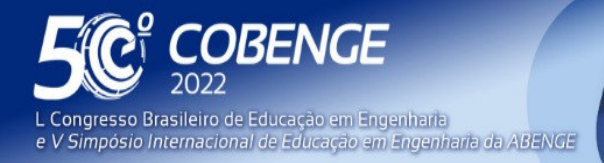

"A Arte da Formação em Engenharia para os desafios do Desenvolvimento Sustentável" **Evento Online** 

26 a 29 de SETEMBRO

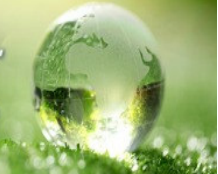

Na literatura encontra-se com facilidade inúmeras soluções analíticas para diversos casos específicos. Algumas destas soluções são simples e podem ser visualizadas com rapidez e facilidade, mas outras ainda são bastante complexas e demandam um trabalho adicional para que o aluno consiga visualizar e entender os resultados.

$$
\frac{T_1 - T_{\infty}}{T_t - T_{\infty}} = \frac{\theta}{\theta_t} = \frac{\frac{b}{2} + \sqrt{(b_2')^2 - c}}{2\sqrt{(b_2')^2 - c}} \exp\left[-\frac{b}{2} + \sqrt{(b_2')^2 - c}\right]t + \frac{-\frac{b}{2} + \sqrt{(b_2')^2 - c}}{2\sqrt{(b_2')^2 - c}} \exp\left[-\frac{b}{2} - \sqrt{(b_2')^2 - c}\right]t
$$
 (1)

Para o caso de condução térmica em regime permanente em parede plana com convecção nos dois lados, tem-se a descrição do problema apresentada na Figura (8).

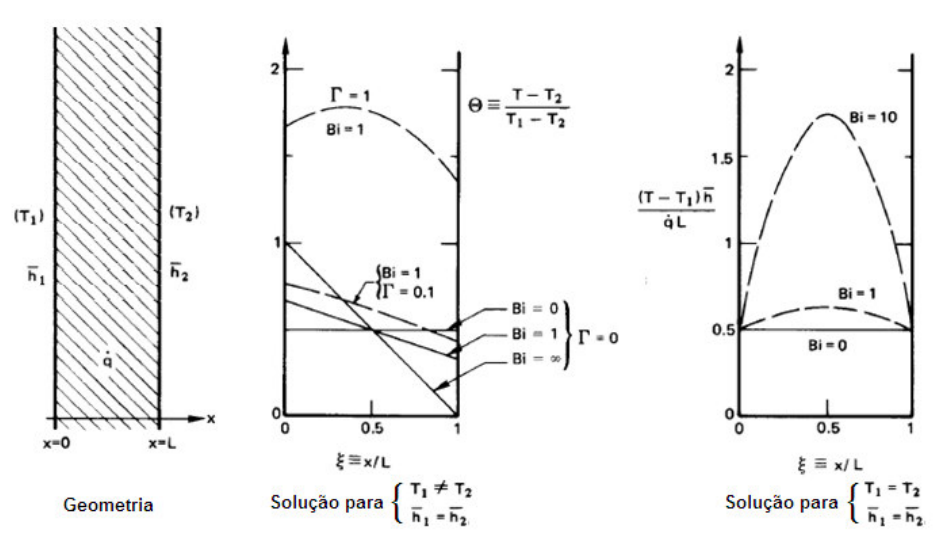

Figura 8 – Parede plana: geometria e condições de contorno

 A solução apresentada por Lienhard IV e Lienhard V (2003) da equação diferencial que governa o problema é apresentada na eq. (2).

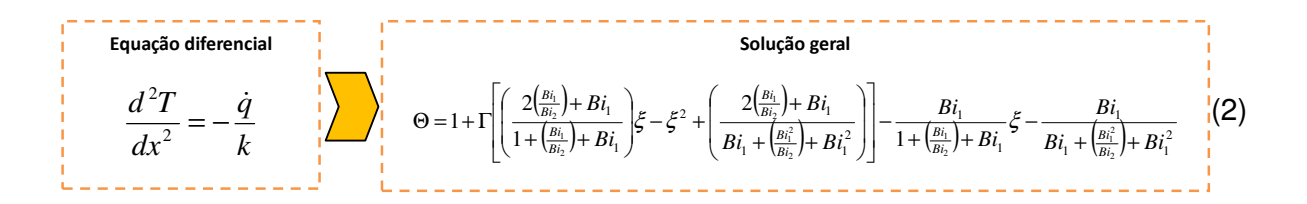

Para o caso condução térmica em regime permanente bidimensional em placa plana, a geometria e condições de contorno são apresentadas na Figura (9).

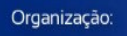

*ABENGE* 

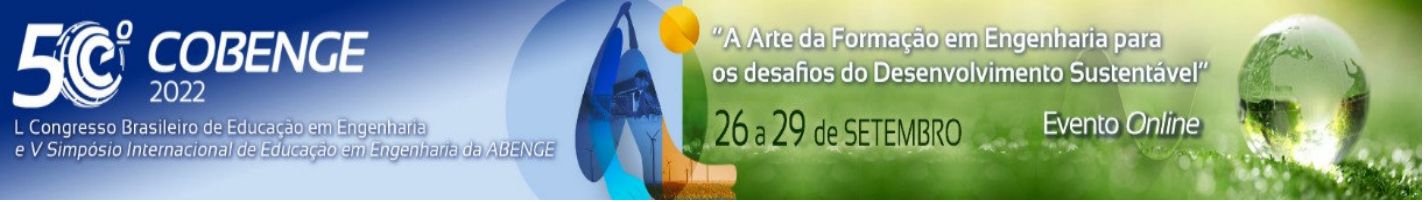

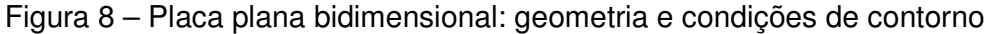

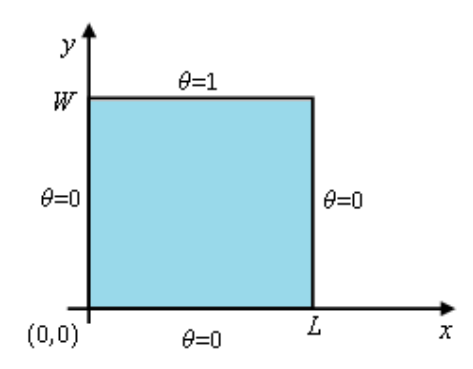

 A solução também apresentada por Lienhard IV e Lienhard V (2003) da equação diferencial que governa o problema é apresentada na eq. (3).

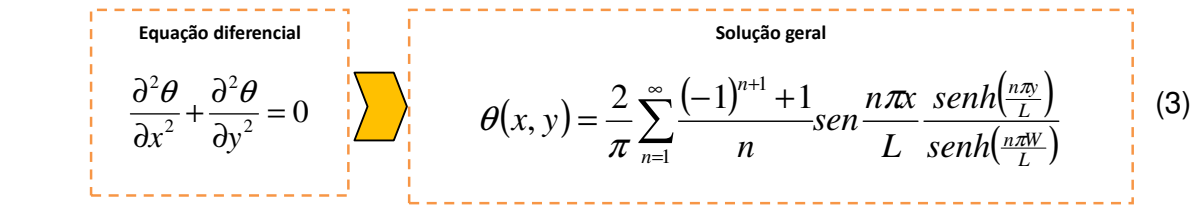

Para o caso condução térmica em regime permanente em aletas de seção transversal constante, a geometria e condições de contorno são apresentadas na Figura (9).

Figura 9 – Aletas de seção transversal constante: geometria e condições de contorno

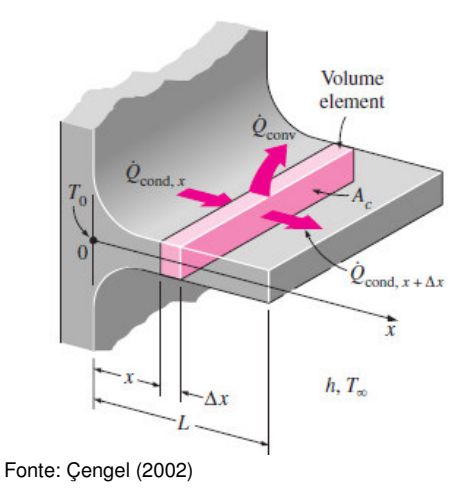

ਸ਼ਿੰ

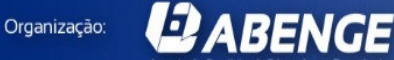

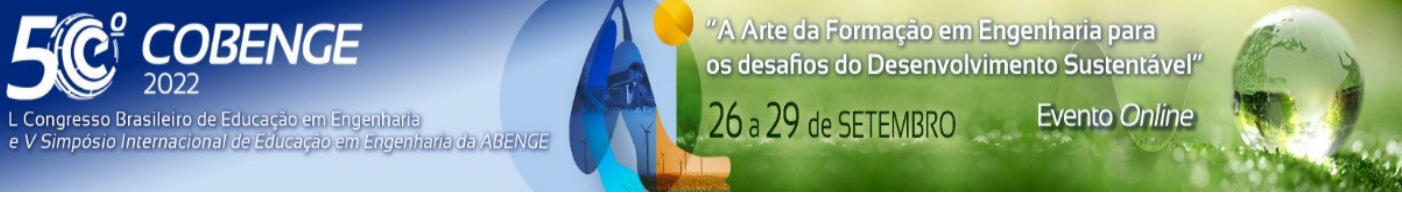

As soluções apresentadas por Bejan e Krauss (2003) para aletas retangulares de seção transversal constante com condições de contorno de extremidade convectiva, são apresentadas nas eq. (4) e (5).

$$
\frac{\theta}{\theta_b} = \frac{\cosh m(b - x) + H \sinh m(b - x)}{\cosh mb + H \sinh mb}
$$
(4)  

$$
q_f = kmA \theta_b \frac{\sinh mb + H \cosh mb}{\cosh mb + H \sinh mb}
$$
(5)

Para aletas de perfil trapezoidal com extremidade adiabática, as soluções são apresentadas nas eq. (6) e (7).

$$
\frac{\theta}{\theta_b} = \frac{I_0(2m\sqrt{bx})K_1(2m\sqrt{bx_e}) + K_0(2m\sqrt{bx})I_1(2m\sqrt{bx_e})}{I_0(2mb)K_1(2m\sqrt{bx_e}) + K_0(2mb)I_1(2m\sqrt{bx_e})}
$$
(6)

$$
q_{f} = km\delta_{b}L\theta_{b} \frac{I_{1}(2mb)K_{1}(2m\sqrt{bx_{e}}) - K_{1}(2mb)I_{1}(2m\sqrt{bx_{e}})}{I_{0}(2mb)K_{1}(2m\sqrt{bx_{e}}) + K_{0}(2mb)I_{1}(2m\sqrt{bx_{e}})}
$$
(7)

Como visto até agora, pode-se encontrar diversas soluções analíticas disponíveis na literatura, mas mesmo assim as soluções encontradas ainda não são fáceis de serem visualizadas e demandam um trabalho considerável para o aluno poder entender o panorama global de uma destas soluções aqui apresentadas.

Fica então a pergunta: como o aluno conseguirá visualizar uma das soluções apresentadas? Qual o tempo necessário para que o aluno implemente uma das soluções para ter condições de visualizar e entender o resultado?

Este tempo, que certamente é longo, pode ser reduzido drasticamente se o aluno tiver acesso a algum software onde as soluções já estejam implementadas e a partir daí discutir questões mais conceituais, caso contrário o futuro engenheiro está sendo treinado para ser um mero calculador de equações.

 Os programas apresentados na seção 2, fazem exatamente este trabalho, auxiliar o aluno a entender conceitualmente o comportamento do problema físico em função dos parâmetros aplicados nas soluções e a partir daí de forma bem mais rápida, poder discutir conceitualmente a sua aplicação.

 A Figura 10 apresenta dois caminhos a serem seguidos pelo aluno até a discussão dos resultados obtidos na solução de um problema em engenharia. O primeiro é o caminho tradicional que ele encontra na grande maioria das vezes nas instituições de ensino, ao qual ele deve se adaptar para conseguir seguir nos estudos. Neste caminho as etapas 3 e 4 geralmente são muito demoradas e complexas e demandam muito tempo para serem transpostas e normalmente é onde o aluno fica estagnado, como já apresentado anteriormente.

 O segundo caminho é o que acontecerá se ele utilizar uma ferramenta computacional para auxiliá-lo no desenvolvimento da solução. O tempo necessário as etapas 3 e 4 são substituídos pela ferramenta e ele chega a visualização em um menor tempo que o normal, podendo assim focar nas discussões fundamentais e teóricas.

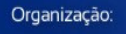

**QABENGE** 

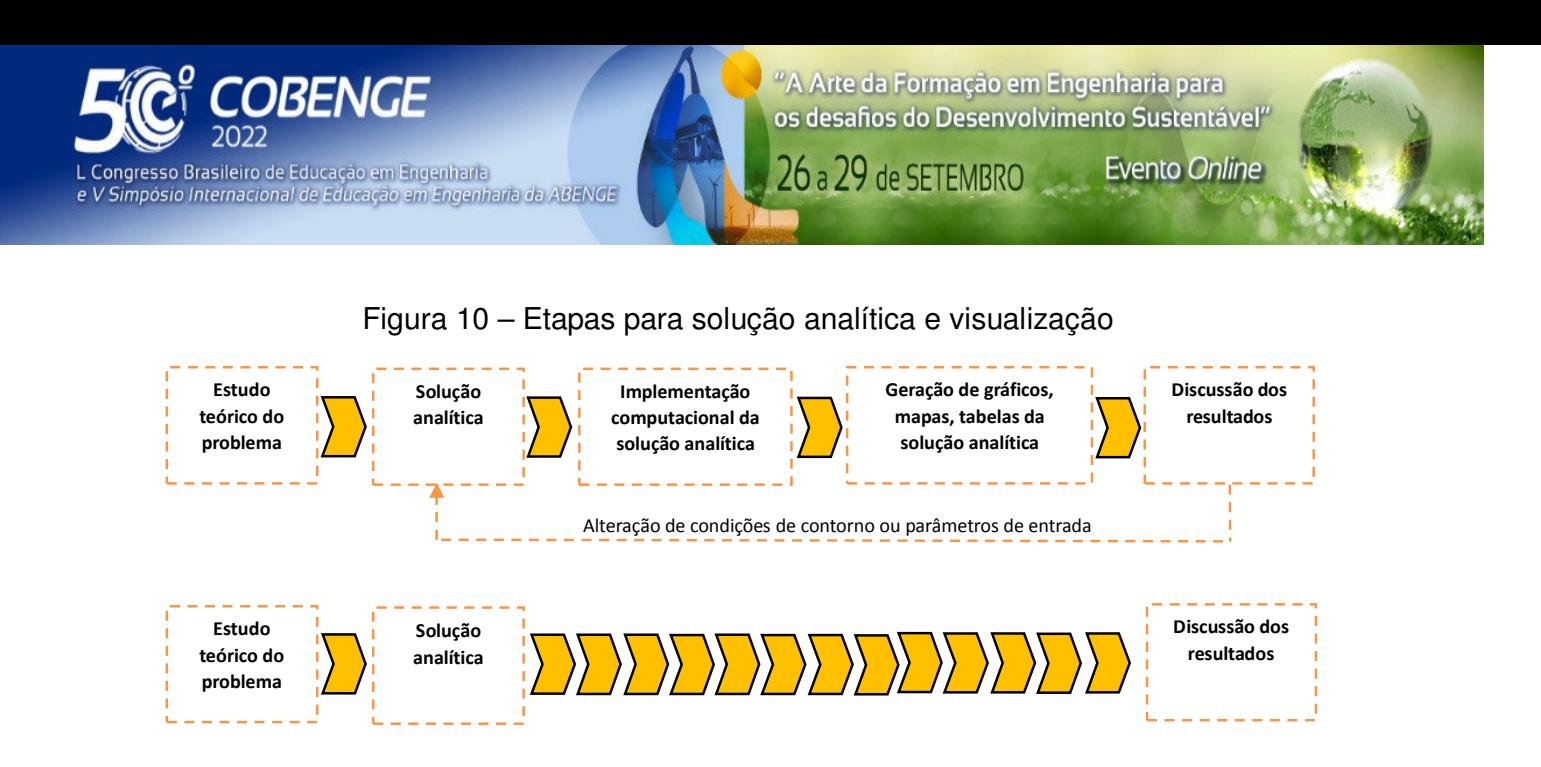

O que deve ser lembrado sempre, é que o uso destas ferramentas não tem o objetivo de "facilitar a vida do aluno", o eximindo de ter o conhecimento teórico necessário da matéria, mas sim otimizar o tempo para seu aprendizado e focar na discussão conceitual dos problemas.

### 4 **CONCLUSÕES**

 Com esta realidade em mente, a pergunta que nós educadores devemos nos fazer é: qual ferramenta que o profissional irá utilizar para resolver seus problemas de engenharia? Se a resposta for análise analítica, desenvolvimento matemático, etc, então devemos continuar com o processo que estamos acostumados a aplicar até agora, mas se a resposta for ferramentas computacionais, então devemos fazer uma correão de rota no processo de ensino e ampliar o uso destas ferramentas que estão disponíveis hoje.

Se você leitor não conseguiu visualizar as soluções analíticas apresentadas neste trabalho, o aluno que além de estar aprendendo o conceito teórico das disciplinas relacionadas e que deverá dispor de mais tempo para implementação computacional para conseguir visualizar a solução e entender melhor o fenômeno físico também não conseguirá.

Se ampliarmos o uso destas ferramentas pelo menos nos tópicos que envolvam a necessidade de visualização das soluções analíticas mais complexas certamente promoveremos um passo adiante no aprendizado.

### **REFERÊNCIAS**

**QABENGE** 

BEJAN, A., KRAUSS, A.D., **Heat Transfer Handbook**, John Wiley & Sons, 2003.

ÇENGEL, Y.A., **Heat and Mass Transfer: A Practical Approach**, 3rd edition, McGrawHill, 2002.

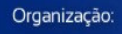

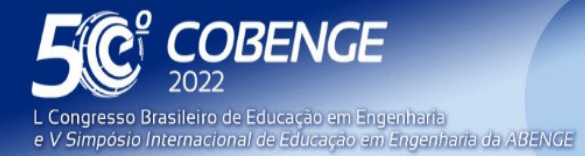

**Evento Online** 

26 a 29 de SETEMBRO

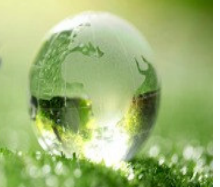

CRISTINA, A.E., CRISTINA, M.R., **Digital Reading and Reading Competence – The Influence in the Z Generation from the Dominican Republic**, Comunicar, v. 25 (52): p. 105–114, 2017.

HTLab – disponível em https://web.me.iastate.edu/tsippel/htlab em 20/03/2022.

RIBANDO, R.J., COYNE, K.A., O'LEARY, G.W., **Teaching Module for Laminar and Turbulent Forced Convection on a Flat Plate**, John Wiley & Sons, Inc., Computer Applications in Engineering Education, v. 6, issue 2, p. 115–125, 1998.

RIBANDO, R.J., SCOTT, T.C., RICHARDS, L.G., O'Leary, G.W., **Using Software with Visualization to Teach Heat Transfer Concepts**, Proceedings of the 2002 American Society for Engineering Education Annual Conference & Exposition Copyright © 2002, American Society for Engineering Education, 2002.

SANTOS, W.P., JORGE, M.M., **User-Friendly Simulator for an Educational Fin Heat Transfer Module**, Acta Scientiarum, v. 23, n. 6, p. 1427-1432, Maringá, 2001.

LIENHARD IV, J.H., LIENHARD V, J.H., **A Heat Transfer Textbook**, 3rd edition, Phlogisiton Press, 2003.

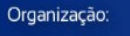

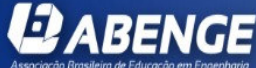

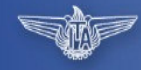

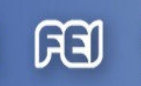

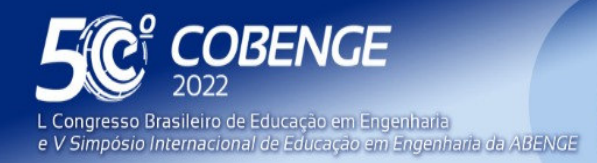

26 a 29 de SETEMBRO

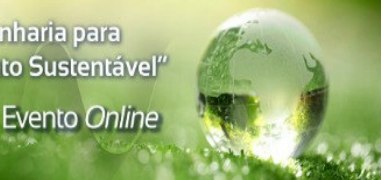

# **ENCOURAGING THE USE OF COMPUTATIONAL TOOLS FOR ENGINEERING TEACHING**

**Abstract:** The need for a visual appeal is increasingly present in the digital world we live in and the use of computational and visual tools is increasingly part of the daily life of engineering students. With this in mind, the development and use of computational tools to visualize fundamental solutions and educational videos must be part of a constant search for improving the quality of teaching and adapting to current times. The present work brings a discussion about the use of computer software in engineering education in order to boost the learning of basic concepts.

**Keywords:** thermodynamics, fluid mechanics, heat transfer, visualization, higher education, computational tools.

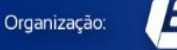

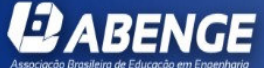

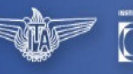

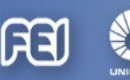

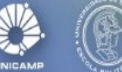